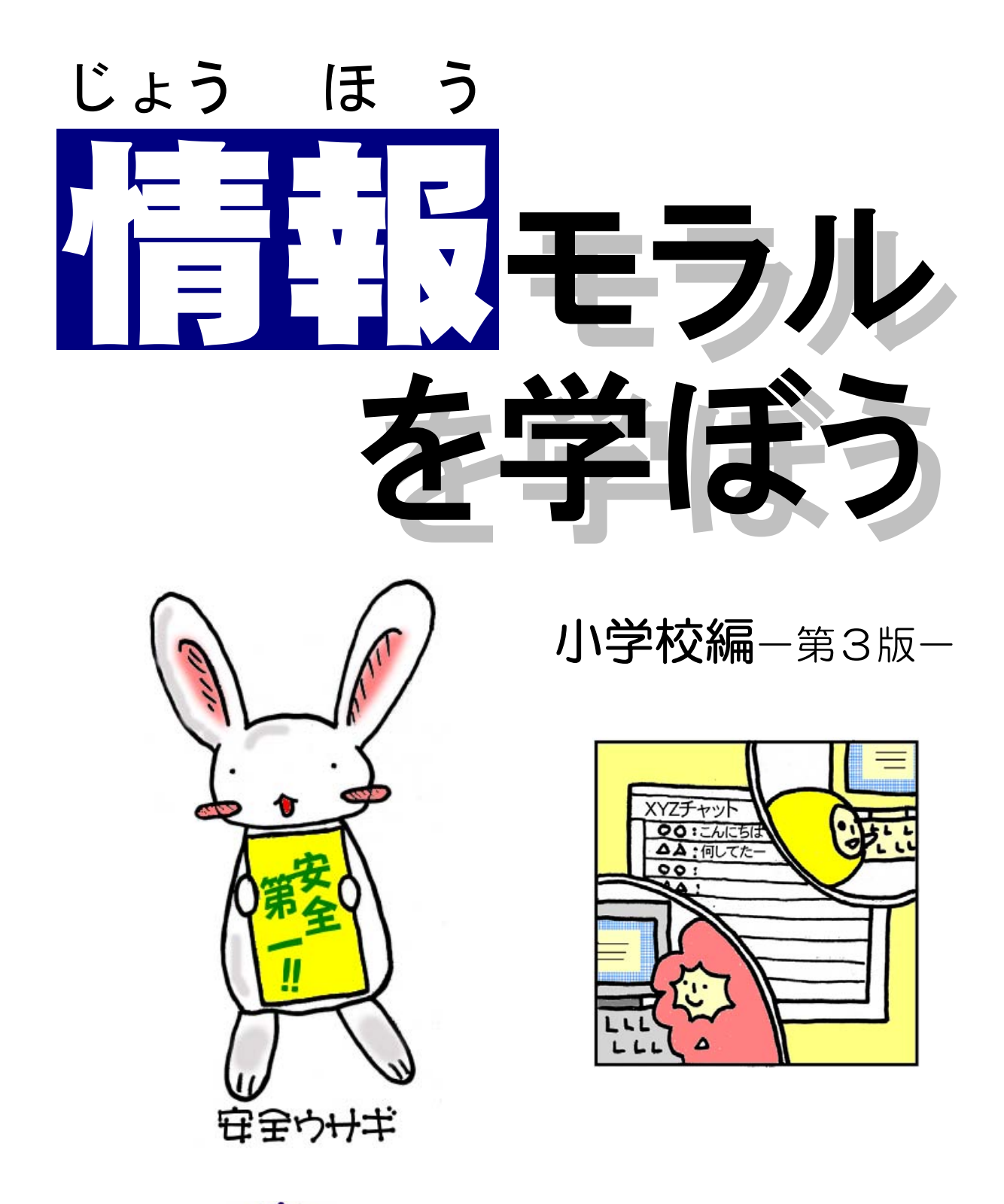

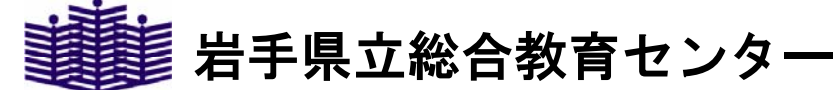

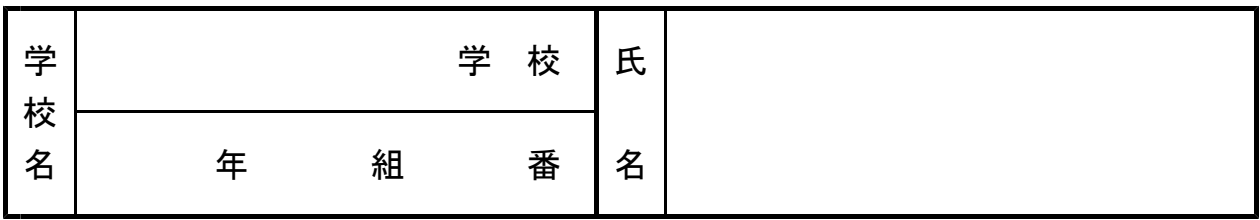

# もくじ

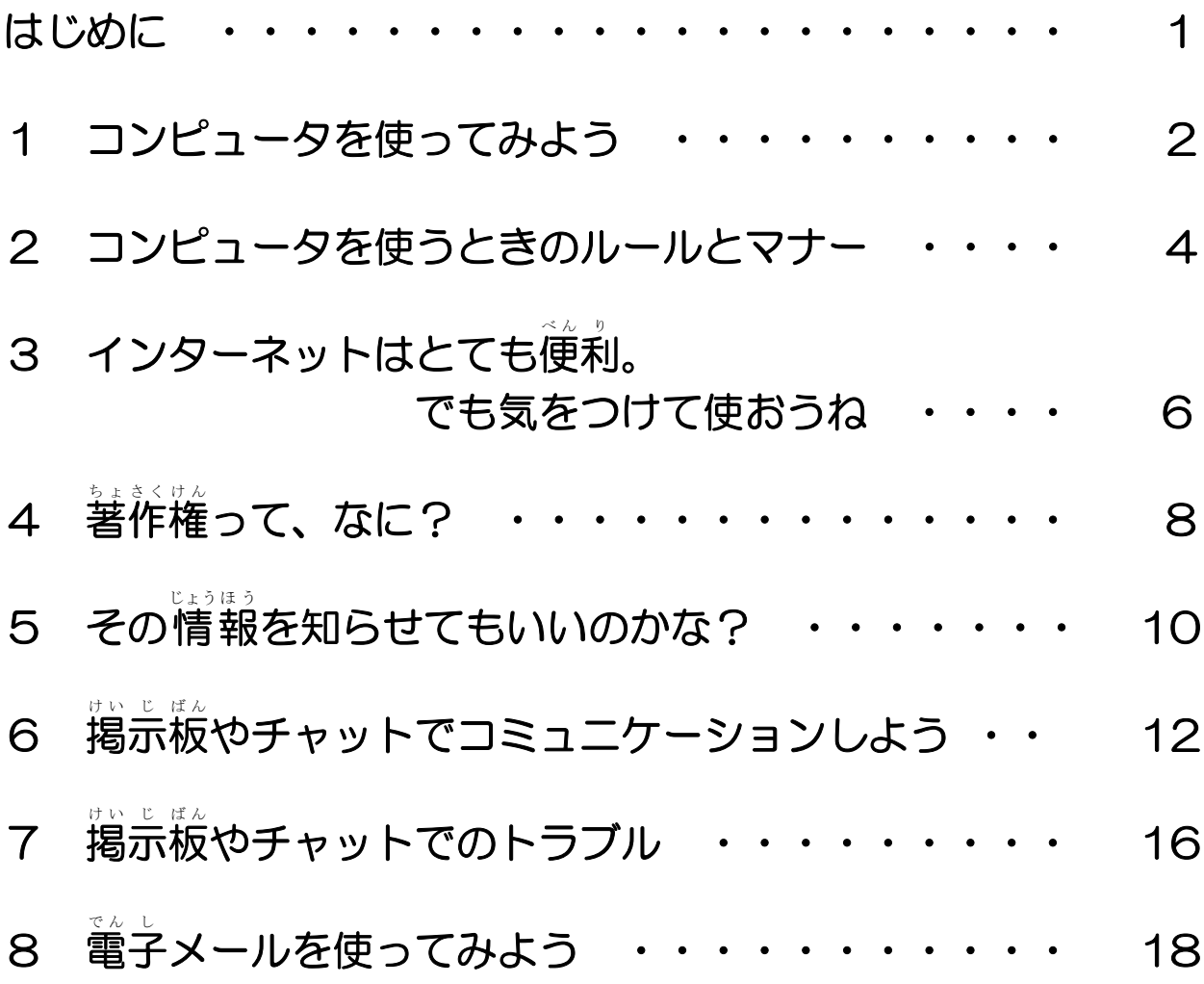

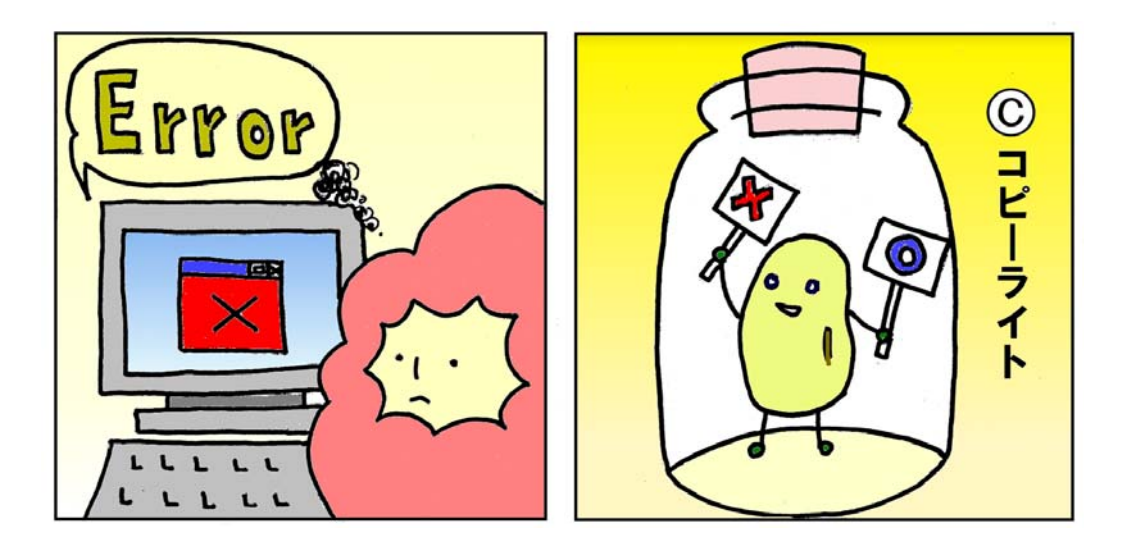

# はじめに

みなさんの目の前にあるコンピュータは、世界中のコンピュータ とつながっています。みなさんがコンピュータを快適に使うために 「守ってほしい」こと、「気をつけてほしい」ことをこれから勉強し ていきましょう。

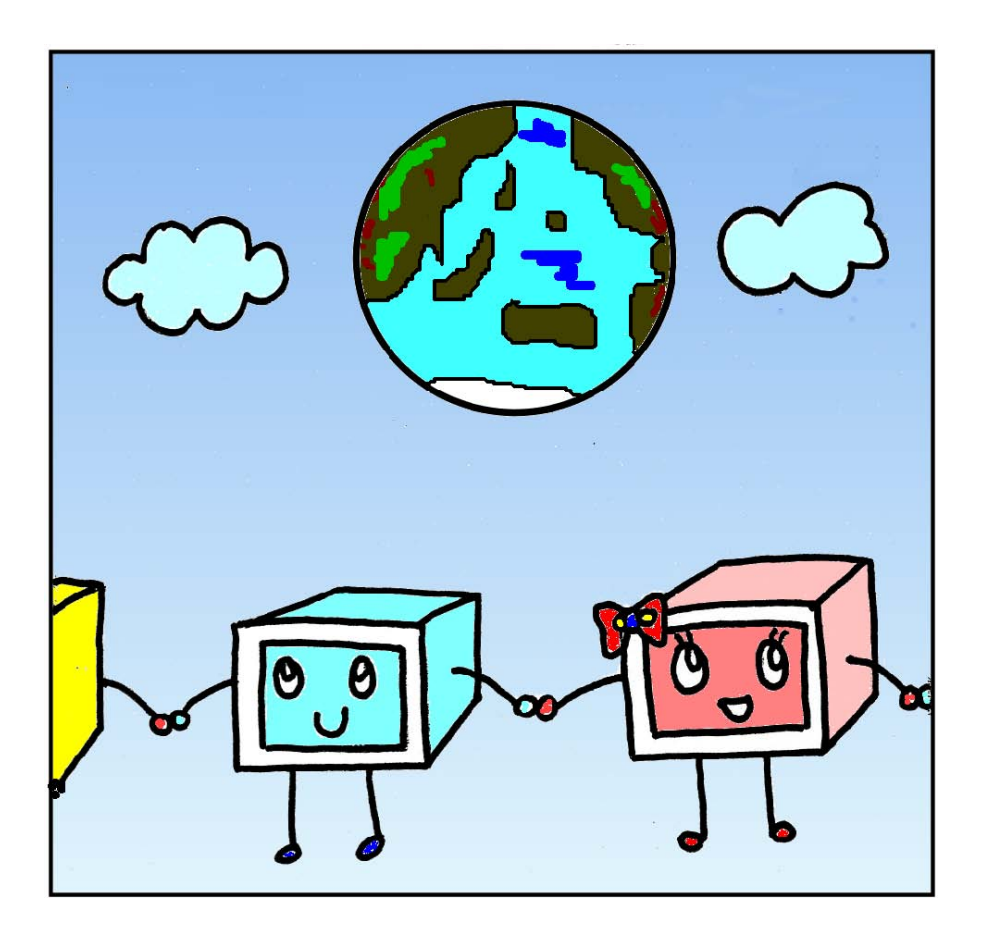

#### 【このテキストの利用上の注意点】

- ・このテキストは、小学生(4~6学年)への指導を対象として構成されています。
- ・このテキストの内容についての問い合わせは、岩手県立総合教育センター情報教育担当までお願いします。 問い合わせ先 電話:0198-27-2254(直通) 電子メール:joho-r@center.iwate-ed.jp
- ・このテキスト内で用いられている漢字は、小学校6年生までに学習するものに合わせています。
- ・このテキスト内のイラストは、岩手県立花巻南高等学校の生徒さんの作品です。

#### 【参考文献】

「小・中学校における情報モラルの指導の在り方に関する研究」(2004) 岩手県立総合教育センター

## コンピュータを使ってみよう

ーきまりを守って、コンピュターをかしこく使おうー

## 1 コンピュータをかしこく使おう

コンピュータを使うといろいろなことが簡単にできます。 絵を描いたり、写真 を加工したり、加工した写真やイラストを入れた文書を作成することができます。 か こ う しゃしん ぶんしょ ビデオを編 集 したり、音楽を作成したりすることもできます。

インターネットに接続すれば、学習したことや 興 味のあることをホームペー ジから調べたり、遠く離れた人とメールをやり取りしたり、家にいながら買い物 やチケットの予約をすることもできます。

これから皆さんは、このように便利なコンピュータを学習や生活に上手に利用 できるようになることが必要です。

べん り

しかし、残念ながら、便利さのかげでコンピ ュータを利用した犯罪や事件も多くなっていま はんざい じ けん す。犯罪や事件に巻き込まれないためにも、コ ンピュータを利用するときの注意点(これを 「 **情 報モラル**」といいます)をしっかりと学 じょうほう 習して、気をつけながらコンピュータを利用し て行きましょう。

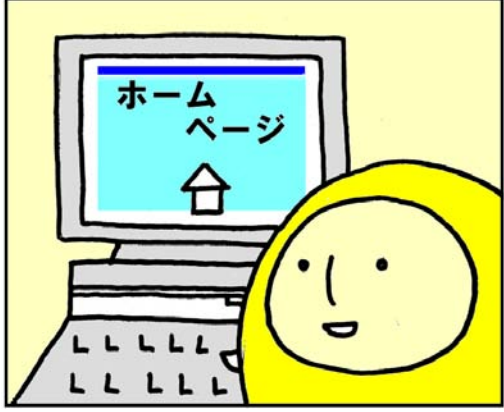

(1) きまりを守ってコンピュータを使おう

学校には、コンピュータ室や図書室などにたくさんのコンピュータがおかれ ています。このコンピュータは、みなさんの学習を手助けしたり、みなさんが コンピュータを上手に使えるようになるために学校が用意しているものです。 学校のコンピュータは、みんなで使うものですので、きまりを守って大切に 使いましょう。「利用のきまり」には、つぎのようなものがあります。

○コンピュータ室には、必要ないものはもっていかない。

○パソコンにさわるときは、手をきれいに洗って、ハンカチでふいておく。

○使い方のきまりを守って楽しく使う。使い方が分からないときは、先生 に聞く。

○机に消しゴムのかすをちらかさないように気をつける。

○自分で作ったデータは、先生の指示にしたがって決められた場所に保存 する。遊びで作ったお絵かきのデータなどをかってに保存しない。

○パソコンの画面やアイコンなどを勝手に変えたり、人の作品を消した かっ て りしない。 ○パソコンのデータを勝手にコピーしたり、ソフトを勝手に入れたりし かっ て かっ て ない。 ○使っているときに、故 障 や問題がおきたときは、すぐに電源を切った こ しょう りせずに先生に知らせる。

。<br>学校のコンピュータは、みんなで学習に利用するためのものです。自分勝手 に設定を変更したり、乱暴にあつかってこわしたり、よごしたりしてはいけま せってい へんこう らんぼう せん。つぎに使う人の気持ちになって大切に使いましょう。

#### (2) 「プロパティ」、「オプション」は変更しない へんこう

コンピュータの操作をしていると、「OOのプロパティ」や「OOオプション」 などの画面が表示されることがあります。これは、専門の知識を持った人が、 せんもん ち しき コンピュータをみなさんが使いやすいように設定するための画面です。 せってい

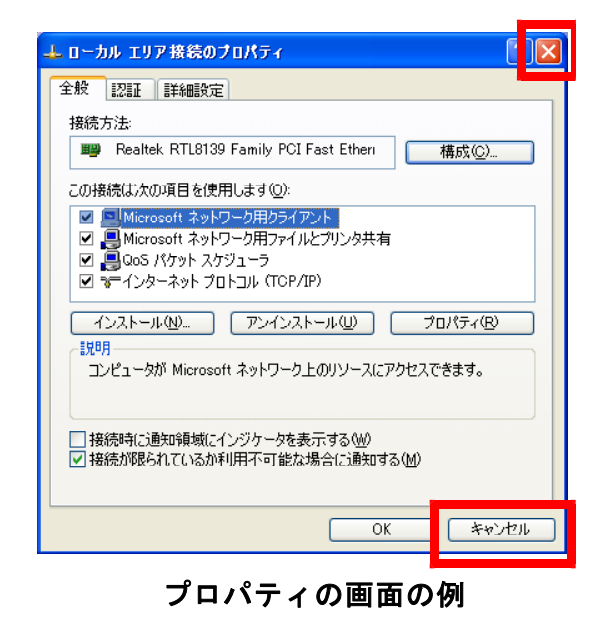

このような画面で、設定を変更すると、 せってい へんこう インターネットに接続できなくなったり、 せつぞく 印刷ができなくなったりすることがありま す。ひどいときには、コンピュータがまっ たく動かなくなることもあります。<br>『『ジャップ』 むい へんこう

ですから、自分勝手に設定を変更しては 絶対にいけません。まちがって変更してし まったときは、すぐに先生や家の人に話し てください。

もし、このような画面が表示されてし まったら、 × や | キャンセル ポタンをク リックして、画面を閉じましょう。

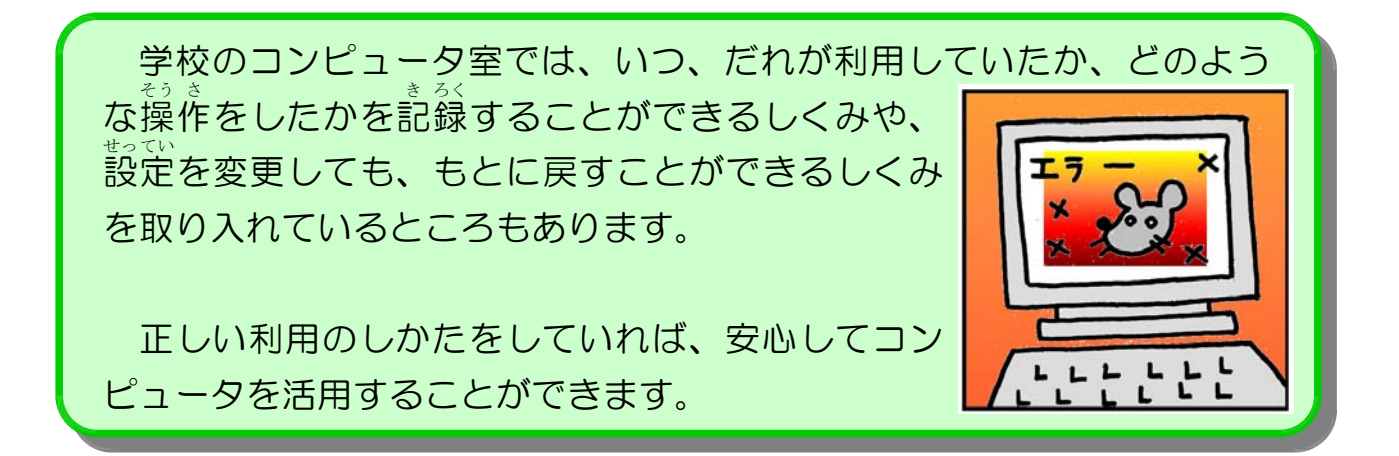

# コンピュータを使うときのルールとマナー -コンピュータをつかうときに気をつけること-

1 パスワードは秘密の合いことば

コンピュータの電源を入れると、画面に「**ログ** イン」(または「ログ**オン**」) のウィンドウが表示 されます。ログインとは、「だれがこのコンピュ ータを使うのか」ということをコンピュータに伝 えることです。アラビアンナイトの「ひらけゴ

マ!!」というじゅもんに、にていますね。ログインは、あらかじめ使うことが ゆるされている人につけられた名前「**ユーザ名**」と、その人しか知らないひみ

つの合いことば「**パスワード**」を入力します。 コンュータには、大切なプログラムや 情 報が たくさん入っています。勝手に使われていたずら かっ て されたり、大切な 情 報がなくなったりしてはこ まります。そのため、「ユーザ名」や「パスワー ド」は、他の人に知られないように秘密にしてし ひ みつ っかりと管理しなければなりません。 かん り

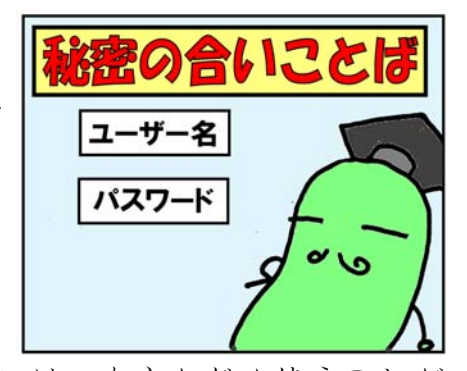

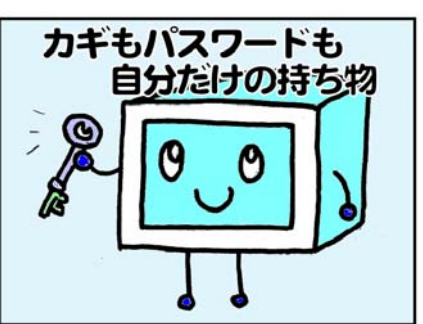

## みんなで守ろう、気をつけよう!!

①「ユーザ名」や「パスワード」を他の人には絶 対に教えない。

②「ユーザ名」や「パスワード」を書いたメモなどを人が見えるとこ ろにおかない。

③他の人の「ユーザ名」や「パスワード」を知ってしまったら、先生 に知らせる。

#### 2 人のものを勝手に見ない、使わない かっ て

学校のコンピュータはみんなで使いますから、自分以外の人が作った作品が保 ほ 管されていることがあります。これを勝手に見たり、勝手にコピーして使ったり かん しょうしょう しゅうしゅう かってん しゅうしゅうてん かって してはいけません。

自分が書いた手紙が他の人に勝手に見られたり、丸写しされたり、いたずら書 きをされたらどんな気持ちになりますか。とても嫌な気持ち、悲しい気持ちにな いや りますね。

コンピュータを使うときのルールとマナー

<sub>ーレりょ</sub>。<br>コンピュータを使えば、何日もかかって苦労して作った資 料 や作品でも、コ ピーや加工、削除が簡単にできてしまいます。

また、相手の顔が見えないために、いけな あい て いことだという気持ちがうすくなってしまい ます。

皆さんは、作った人の気持ちになって、他 の人の作品を勝手に、見たり使ったりしない ようにしましょう。

大切な資 料 や作品は、フロッピーディス クなどに別に保管して大切にしまっておきま ほ かん しましょう。

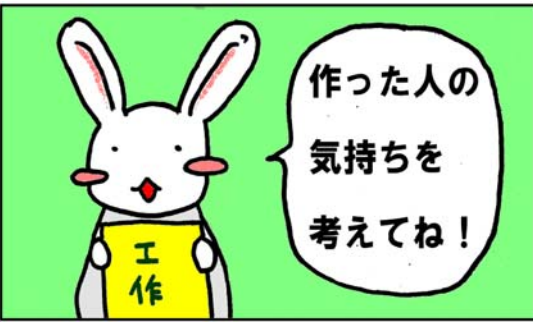

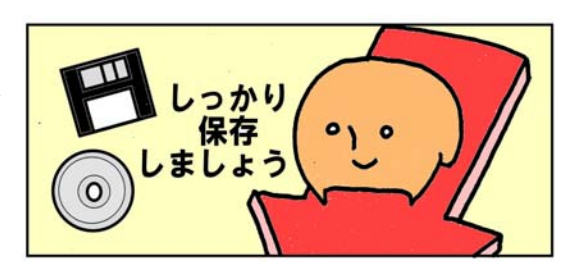

### 3 コンピュータの動きがおかしいと思ったら

コンピュータの設定を変更したり、まちがっ た使い方をしたりしていると、画面の表示がお が めん かしくなったり、動作が遅くなったりすること<br><sub>でんげん</sub> があります。そのまま使い続けていると、電源 が入らなくなったり、エラーになって使えなく なったりしてしまいます。

エラーメッセージが表示されたときや、「動き がおかしいな」と思ったときは、すぐに<sub>、</sub>つぎ のようなことを確認して先生や家の人に相談し ましょう。はやく見つけることで、故 障 をふせぐことができます。

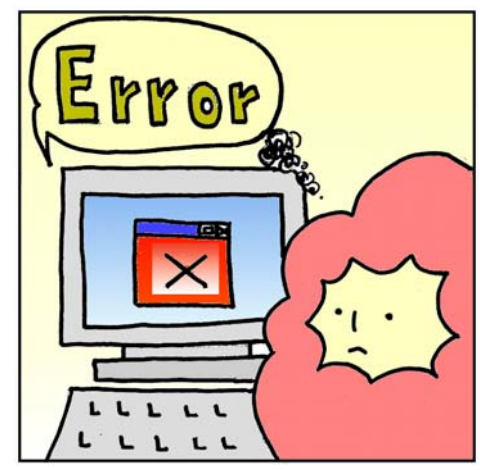

①どのように動きがおかしいのか、どんなエラーメッセージか ○砂時計のアイコンがでて操作ができません すな ど けい そうさ いんさつ しっぱい

○「印刷に失敗しました」のメッセージがでました など ②いつから、どのような操作をしていたときにおかしくなったか そう さ いんさつ

例)きのうから、印刷のボタンをクリックしても「プリンタが 見つかりません」とメッセージが表示されて印刷できませ いんさつ んでした。

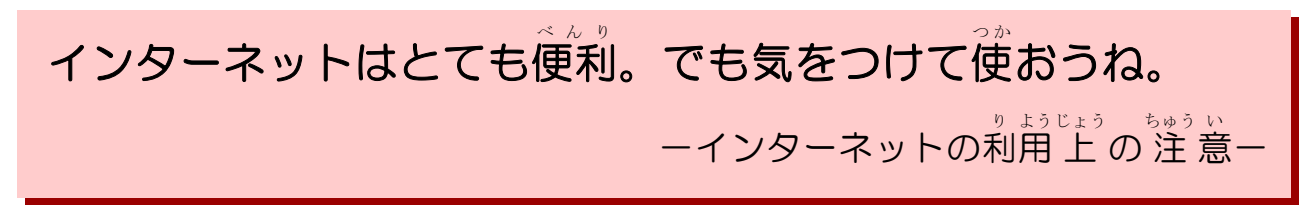

# - インターネットは情報の宝箱

インターネットは、世界 中 のコンピュータとつながっています。インターネ せ かいじゅう ットを使うといろいろな 情 報を世界 中 から集めることができます。 せ かいじゅう

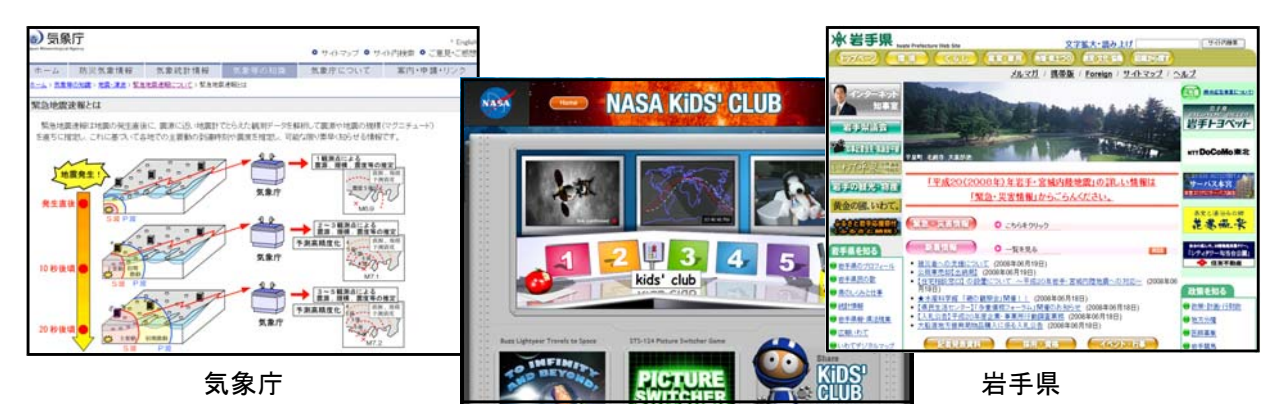

NASA (アメリカ) KiDS'CLUB

しかし、インターネットの世界には、様々な意見や好みを持つ人が作るホーム さまざま ページがあり、その中にはみなさんにとって有害な 情 報をのせるホームページ じょうほう もたくさんあります。

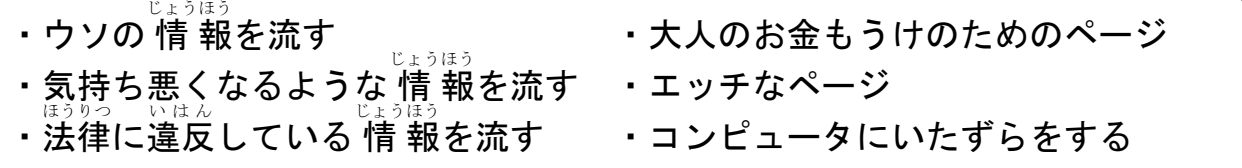

別に見るつもりはなくても、検索した結果をみているうちに偶然このようなペ けんさく けっか けんさく ぐうぜん ージが表示されることもあるので、注意が必要です。

また、ホームページの中には古い内容がそのままのっていたり、まちがいに気 づかずにのせてしまったりしているものもあります。ひとつのページの内容をそ のまま信用せずに、ほかのホームページと比べてみたり、本で調べたりして正し しんよう しんしょう しゅうしょう しんよう くらい くらい い 情 報かどうかを確かめるようにしましょう。 じょうほう

# 2 こんなが画面がでてきたら、どうする!?

インターネットで検索しているうちに、突然、 有害なホームページが現れることがあります。こ ゆうがい のようなときには、どうすればいいでしょうか。

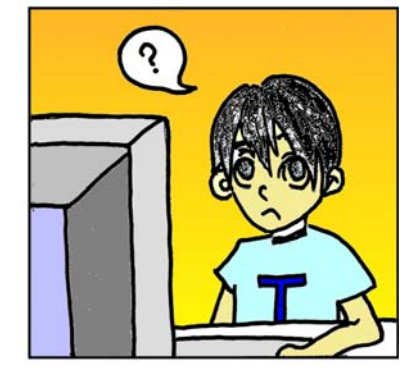

### (1) 子どもが見てはいけないページ

大人向けのページには、「18歳未満は入ってはいけない」「成人向け」「アダ ルト」と書かれているものがあります。年齢を確認するボタンがあるものもあ ねんれい かくにん りますが、これらをクリックすると、使っているコンピュータの 情 報が相手 じょうほう あい て に送られたり、利用 料 金を請 求 する画面が表示されたりすることがあります。 大人向けのページが表示されたら、ブラウザの「戻る」ボタンをクリックし もど て画面とは無関係なページまで戻ってください。どうしても戻ることができな が めん ひゃっかんけい いっちゃく もどう いっちゃく いっちゃく いんじゅう もどう いときは、「閉じる」ボタンを押して、もう一度最初からやり直します。 と

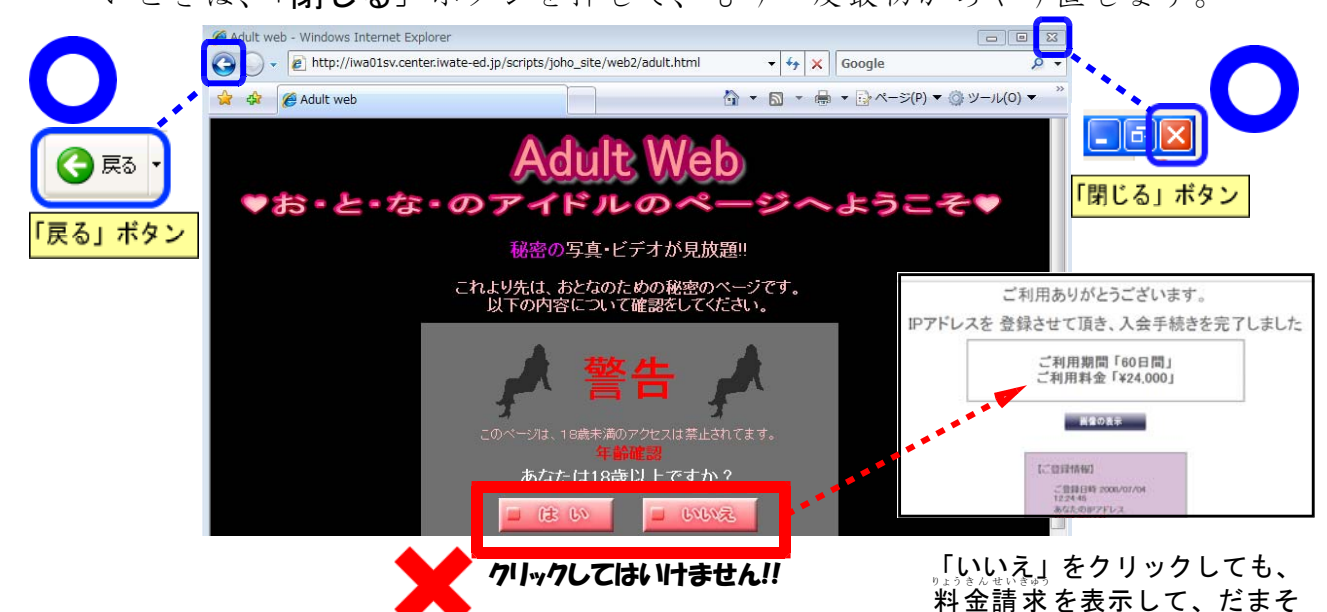

(2) 掲示板などのリンク けい じ ばん

インターネットを検索していると、いろいろな人が利用する掲示板の書き込 り よう けいじばん みの画面が表示されるときがあります。この中のリンクをクリックすると、子 が めん どもがみてはいけないページが表示されることがあります。このようなときも、 すぐにブラウザの「<mark>戻る</mark>」ボタンか「<mark>閉じる</mark>」ボタンを押します。

(3) ファイルのダウンロード(プログラムのインストール) 突然、「ファイルのダウンロード」「プログラムのインス とつぜん トール」と書かれている小さな画面が表示されたら、「実 行」や「はい」などのボタンを押さずに、先生やおうちの そうだん と

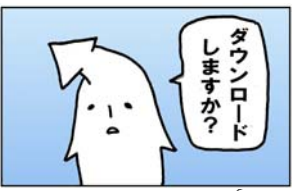

人に相談しましょう。まわりに大人がいないときは、「**キャンセル**」や「**閉じ る」**ボタンをクリックして画面を閉じます。

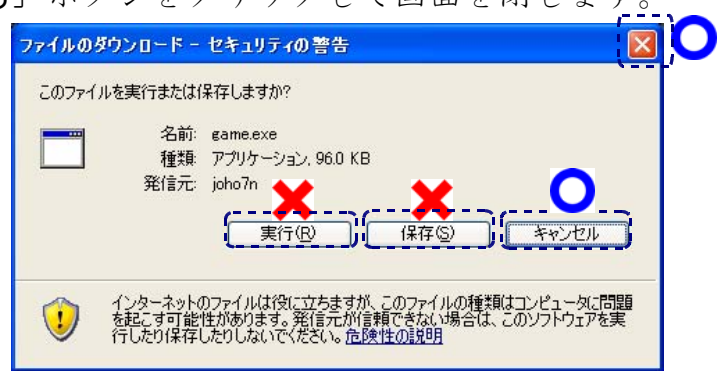

へんな画面が表示された」、 が めん 「操作ができなくなってしま った」など「おかしいな」「よ くわからないな」と思ったと きは<sub>そうだん</sub>ぐに先生やおうちの 人に相談しましょう。

うとするページも・・

。。。。。。<br>著作権って、なに?

ー作った人の権利をまもろうー

調べ学習で調べたことをまとめたり、学級新聞を作成したり さくせい するときに、インターネットのホームページや電子メールを使 ってたくさんの 情 報を集めたり、コンピュータを使ってイラ じょうほう ストや写真を入れた文書を作成したりすることができます。

コンピュータやインターネットを利用すると、データをコピ ーして加工することが簡単にできますし、電子メールやホーム ページを利用して 情 報を発信することも簡単にできるように なります。<br>
\*\*\*\*

しかし、簡単にできるようになったからこそ、私たちが気を つけなければならないことがいくつかあります。そのひとつが 「著作権をまもること」です。 ちょさくけん

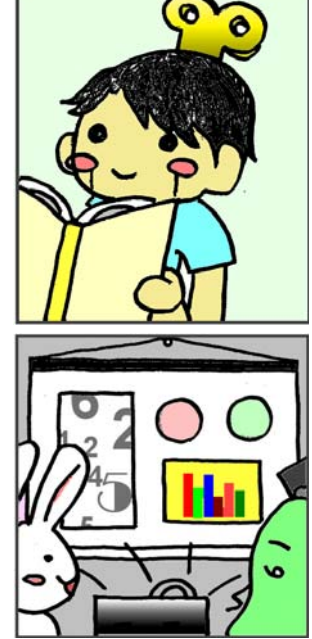

1 著作権について ちょさくけん

> もしも、となりの学級の友達が、あなたが書いた作文を丸写しして先生に出 したなら、あなたはどう思いますか? 下のわくの中に書いて下さい。

#### (1)著作権とは ちょさくけん

、、、、、、、、、、、、、、、、、、、、、、、、、、、、、、、、、、、。<br>私たちが、絵や習字、作文、音楽などの作品を作ると、**著作権**という権利を 持つことになります。

<u>もょくけん</u><br>著作権とは、他人が自分の作品を使おうとするときに、利用を認めたり、禁止 したりできる権利で、人まねでない作品なら小学生の作品にも著作権がありま けん り ちょさくせん さくひん さくひん きくひん ちょさくけん す。

この権利は、法律 けん り ほうりつ で守られている権利 けん り です。人の作品やホ さくひん ームページの写真・ しゃしん キャラクタを勝手に ネット

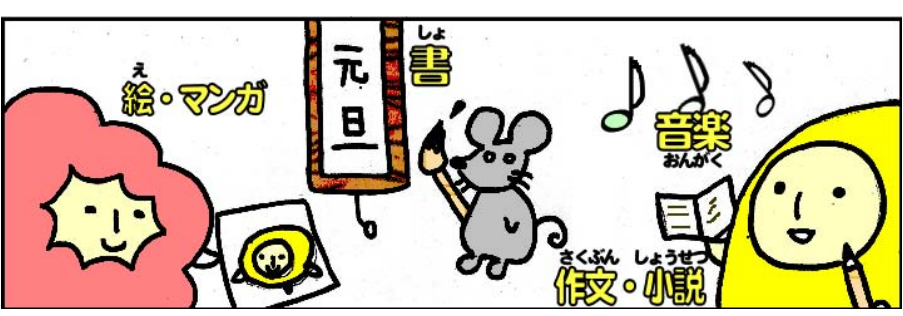

コピーしてくばったり、利用してはいけません。 ただし、授業での利用や、個人的な利用につ りよう りょう いては、つぎのように特別に認められます。 とくべつ みと

# (2)授業のための利用

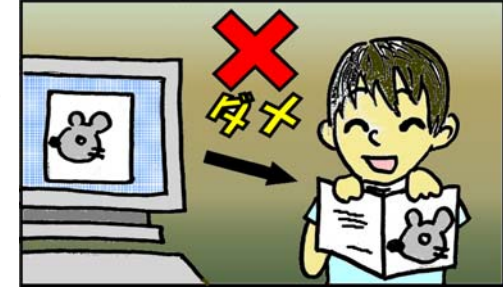

<sub>投業で必要な資 料 については、いちいち 断 らなくても必要な分だけコピー</sub> してもよいことになっています。勉強のためならよいということですね。

しかし、どこからコピーした資 料 なのか必ず書いておきましよう。自分で書 き写すときも同じです。これを「**出 所の明示**」といいます。例えば、文にはか ぎかっこを付け、最後に下のように書きます。

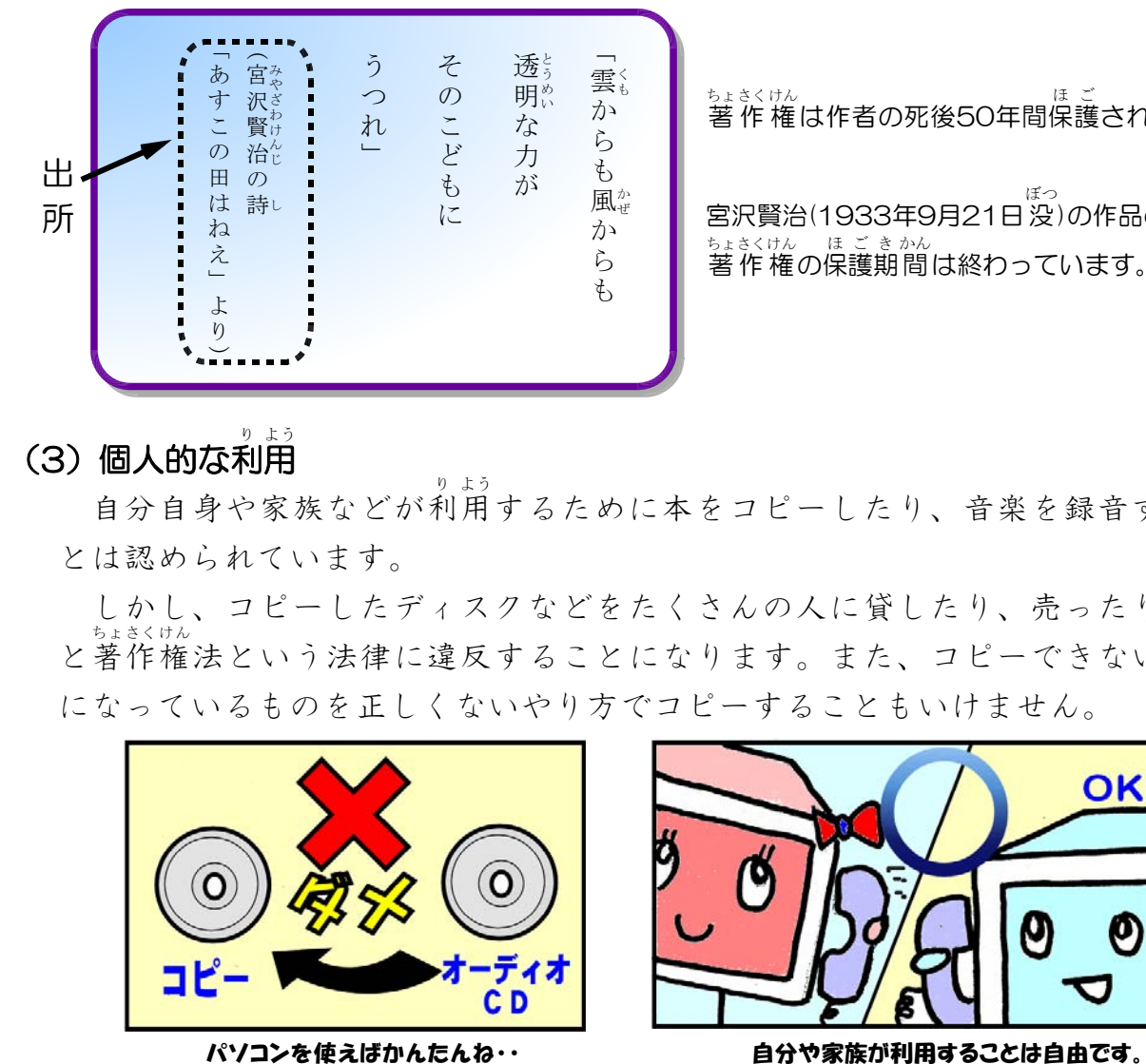

り よう

<u>もょさくけん</u><br>著 作 権は作者の死後50年間保護されます。

ー。<br>宮沢賢治(1933年9月21日 没)の作品の <sub>ちょさくけん</sub> ほご きかん<br>著作 権の保護期間は終わっています。

#### (3)個人的な利用 り よう

自分自身や家族などが利用するために本をコピーしたり、音楽を録音するこ とは認められています。

しかし、コピーしたディスクなどをたくさんの人に貸したり、売ったりする と著作権法という法律に違反することになります。また、コピーできないよう ちょさくけん になっているものを正しくないやり方でコピーすることもいけません。

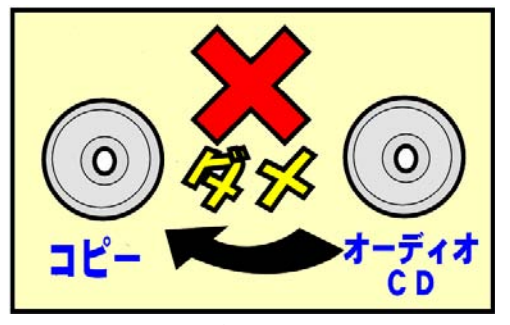

授業以外で、発表などに利用 したいときは、

<sub>きょか</sub> しょう しょう しょう しょう<br>…許 可を得てから利 用 します。利 用 のかたちに

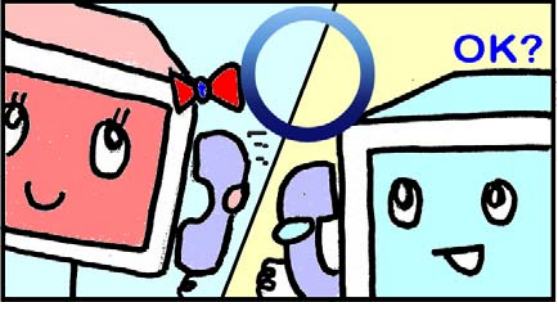

許可を受けずにくばったり、売ったりしては いけません。また、不正な方法でコピーするこ よっては、使用料を支払う場合もあります。 ともいけません。

#### その情報を知らせてもいいのかな? じょうほ う

ー大切な 情 報を守ること、発信する 情 報に責任を持つことー

いっしょうけんめいに調べて、くろうして作った作品は、友だちやたくさんのひ さくひん とに見てもらいたいものですね。コンピュータやインターネットを利用することで、 きれいに印刷して友だちにくばったり、遠くにいる人に電子メールで送ったり、ホ ームページをつかって公開したりすることが簡単にできるようになりました。

このように、だれでもが簡単に 情 報を発信できるようになりましたが、逆に思 わぬ事件や問題が発生することもあります。コンピュータを使って 情 報を発信し たり公開したりするときには注意が必要です。

#### 1 個人 情 報について こ じんじょうほう

問題 次のような内容を、太郎君はホームページで公開しました。 このあとどのようなことが起こると思いますか。右のわくの中に書いてく

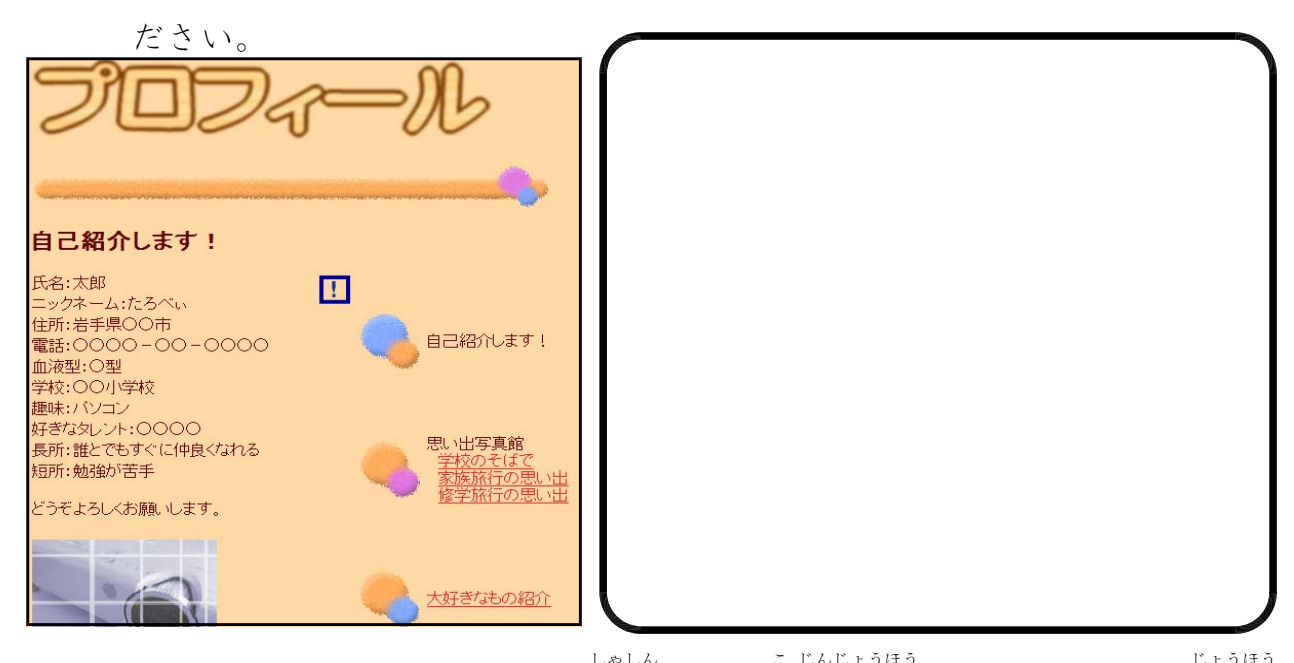

たます。<br>住所、氏名、生年月日、電話番号、顔写真などを**個人 情 報**といいます。この 情 報 が,本人の知らないところで利用されていたり、それがもとでトラブルにまきこま り よう れたりすることがあります。

このような個人が特定できてしまう 情 報をホームページや掲示板で公開しては いけません。また、インターネットのアンケートなどに簡単に個人 情 報を入力す かんたん こ じんじょうほう ることもいけません。 れんらくさき でん し そうだん

連絡先などを電子メールで伝える必要があるときは、まず、先生や家の人に相談 し、伝えても良いかどうか、必ず確認してもらいましょう。

19800

#### 2 正しい 情 報を発信しよう じょうほう はっしん

問題 次のような内容のホームページを公開しました。問題はありませんか。お かいしいと思う所に×印を書き入れてみましょう。

また、このようなホームページを公開したことによって、どんなことがお こるとおもいますか。下のわくの中に書いてください。

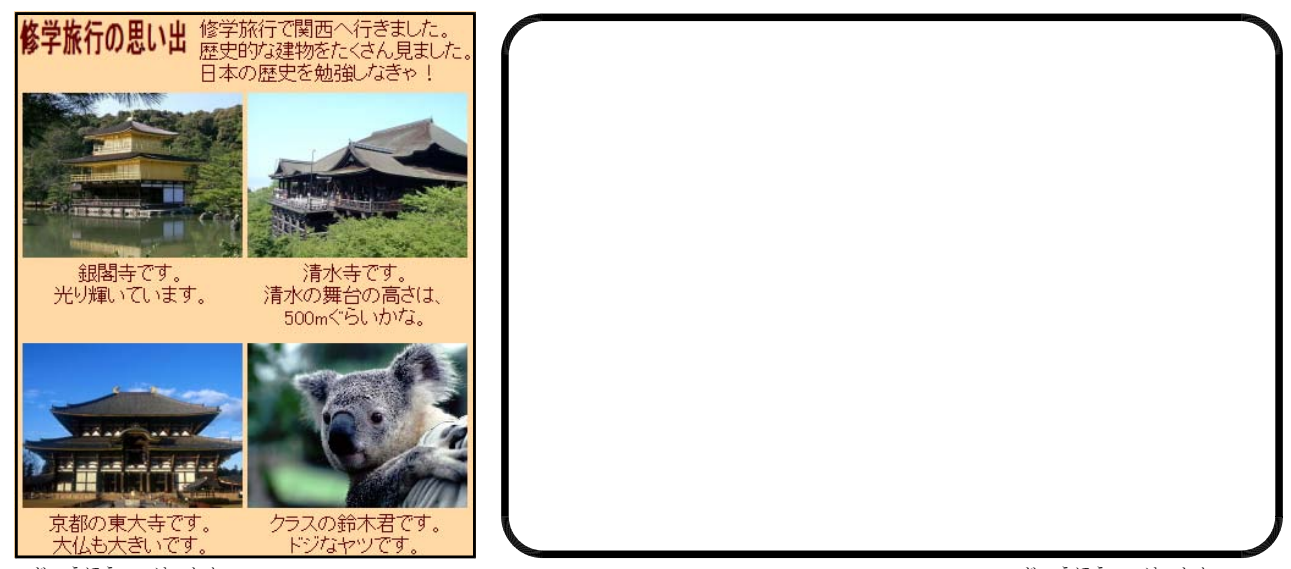

情 報を発信するときには、まちがいや人をだますようなウソの 情 報を発信して<br>しょうほう じょうほう はっしん ちょうしょう しょうせい しょうしん しょうほう はっしん はいけせん。ホームページや掲示板に書き込まれた 情 報や、送信した電子メール の 情 報は、すぐに全世界に公開されたり、相手に送信されてしまい、取り消すこ じょうほう こうかい こうかい あいて そうしん とはできません。 ていせい しょうほう しょうしょう しょうしょうほう しょうほう しょうほう

あとから訂正をしたりあやまったりしても、その前に 情 報を信じてしまった人 に損をさせたり、迷惑をかけたりしてしまったときは、小学生であってもその責任 そん さんしゃ めいわく しょうしょう しょうしょう しゅうしょく しゅうしゅん しゅうしゅん しゅうしゅん せきにん をとらなければならないのです。<br>『ようほう』はっしん

<sub>じょうほう はっしん<br>情 報を発信するときには、ウソやまちがいがないかをしっかりと確認して、内</sub> 容に責任を持って発信しましょう。 せきにん はっしん

## エッ!! 新製品のパソコンが「19800円」!?

通信販売のホームページで、新製品のパソコン価格「198,000円」を、 まちがって「19,800円」と、ひとけた少なく登録してしまったという事件 がおきました。

この情報は、価格を比較するホームページや掲示板などに書き込まれ、 あっという間に広まり、たくさんの注文がきてしまいま<u>した。この会社は</u>、 まちがいに気がつき訂正しましたが、そのときすでに たくさんの人から注文が来ていました。 19800

結局、この会社は「19,800円」で販売することにな り大きな損をしてしまいました。

11

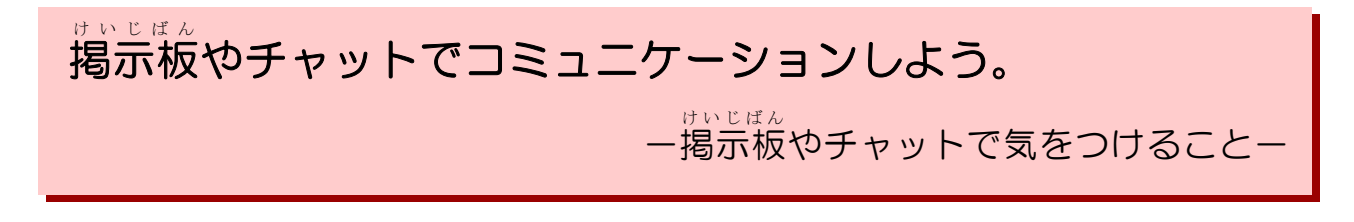

# - お。<sub>。」。</sub><br>1 掲示板やチャットでたくさんの人とコミュニケーション

<sub>けい じばん</sub><br>掲示板は、インターネットの掲示板のページに意見や 情 報を書き込んで、多 くの人に見てもらい、それについての意見や 情 報を交換することができるしく い けん じょうほう こうかん みです。自分の意見を広く世界に発信したり、家にいながら遠くの人やたくさん のひととコミュニケーションしたりすることができます。

チャットは「Chat=おしゃべりする」という意味で、掲示板よりも短いこと けい じ ばん ばで会話するようにインターネット上でコミュニケーションするしくみです。

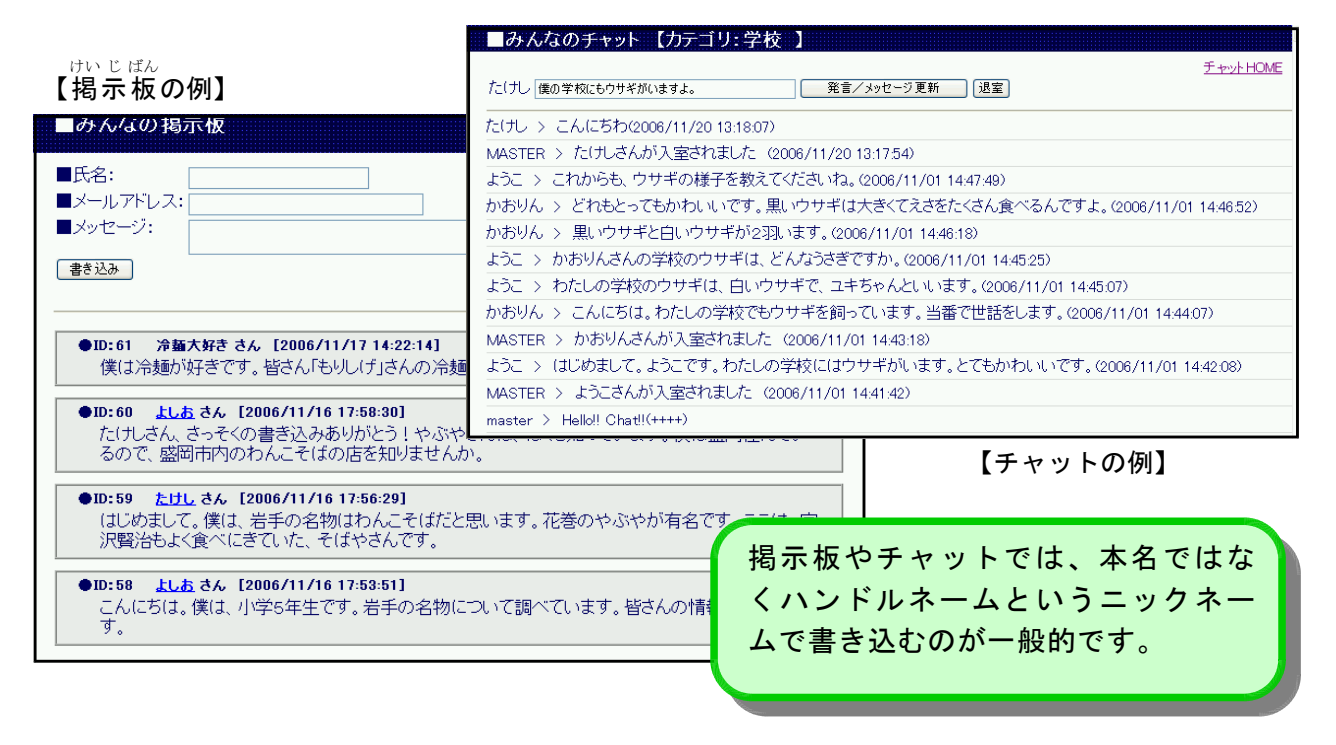

## O掲示板とチャットの特徴

掲示板・・・ 時間にしばられずにあとから読むことができる。 けい じ ばん <sup>がぞう</sup><br>画像などのデータを 共 有したり、リンクを書き込むことができる。 こうりゅう

チャット・・ 同じ時間に短い文章で会話するように交 流 する。 すぐに返事を返すため、深く考えずに簡単に書いてしまう。

<sub>けいじばん</sub><br>掲示板やチャットは、とても便利で楽しいものですが、相手が見えないために いろいろなトラブルになることがあるので気をつける必要があります。 ひつよう

# **〇 「情 報サイト」の掲示板を体験してみよう。**

- じょうほう<br>**「 情 報サイト」**の掲示板を使って実際に書き込みをしてみましょう。 しじ しゃ そうき じょうほう しょうけい かいじばん ひょうじ<br>先生の指示にしたがって操作します。「 情 報サイト」にログインして、掲示板を 表 示 します。

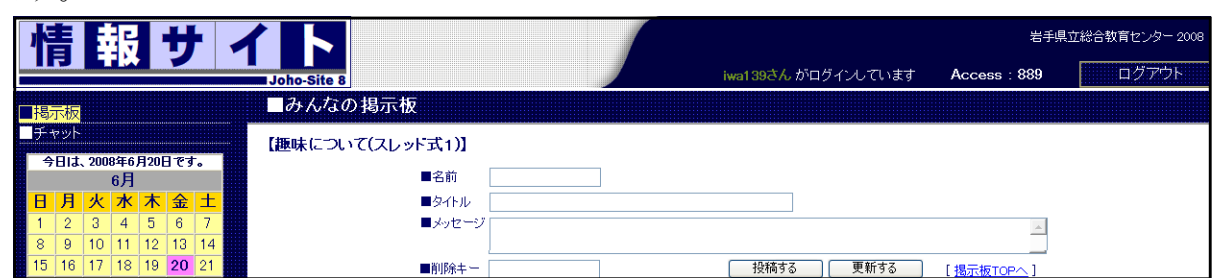

、<br>先生の指示にしたがって、

- ①「氏名」にハンドルネーム(ニックネーム)を入力します。
- ②これから書き込むメッセージの内容にそった「タイトル」を入力します。
- ③「メッセージ」の欄に、テーマにあわせた内容で書き込みをします。

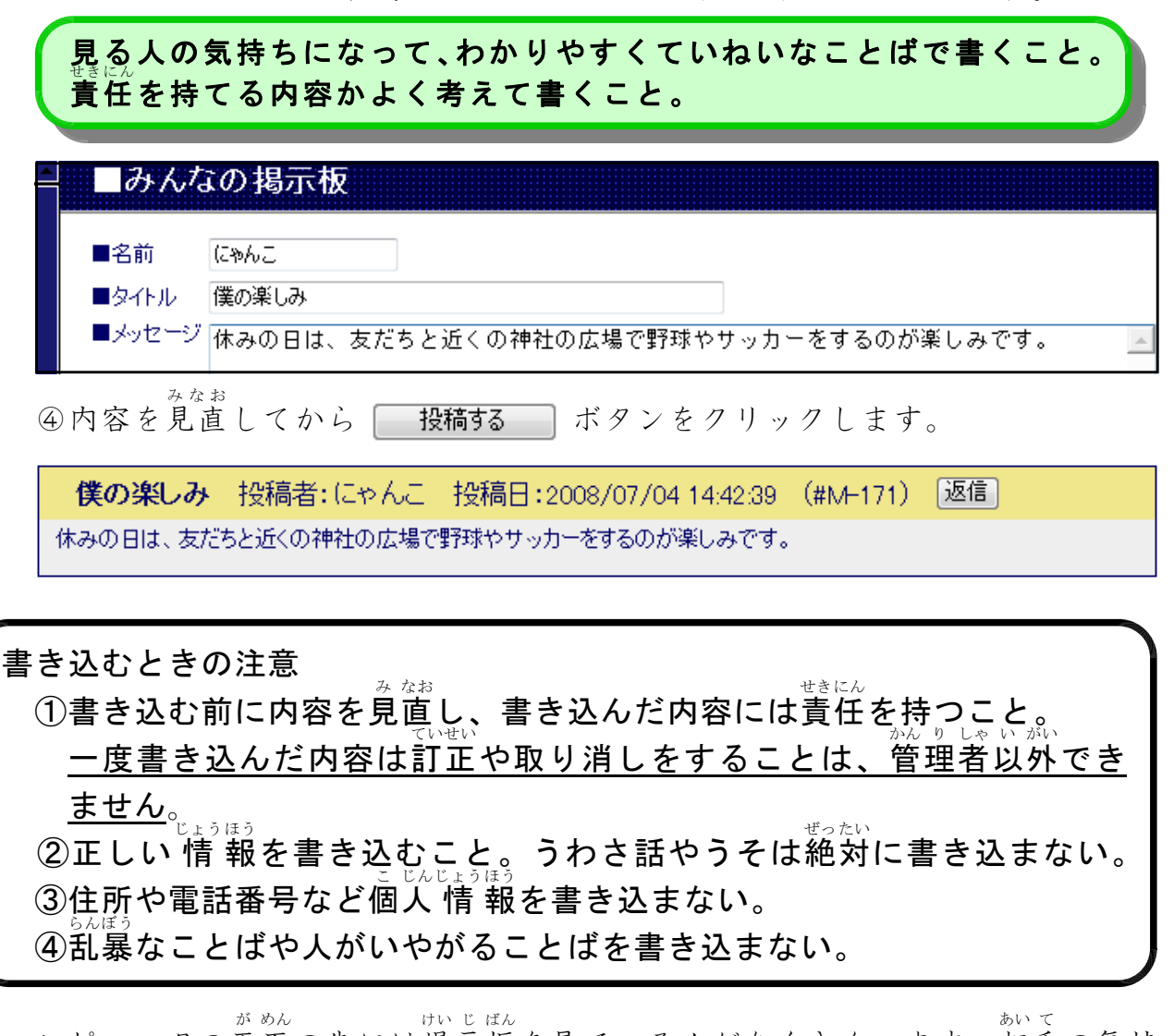

コンピュータの画面の先には掲示板を見ている人がたくさんいます。相手の気持 ちになって、ていねいなことばで書き込みましょう。

<sub>けいじばん</sub><br>掲示板やチャットでコミュニケーションしよう

# **○ 「情 報サイト」のチャットを体験してみよう**

・<sub>じょうほう</sub><br>「 **情 報サイト」**のチャットを使って実際に書き込みをしてみましょう。 先生の指示にしたがって操作します。 し じ しょうしゃ しゅうしゃ そうさ

「情報サイト」にログインして、【チャットのカテゴリ】を 表 示します。 じょうほう ひょう じんこうしょう しんしょう しんしょう しんしょう じんよう じんしょう じんしょう

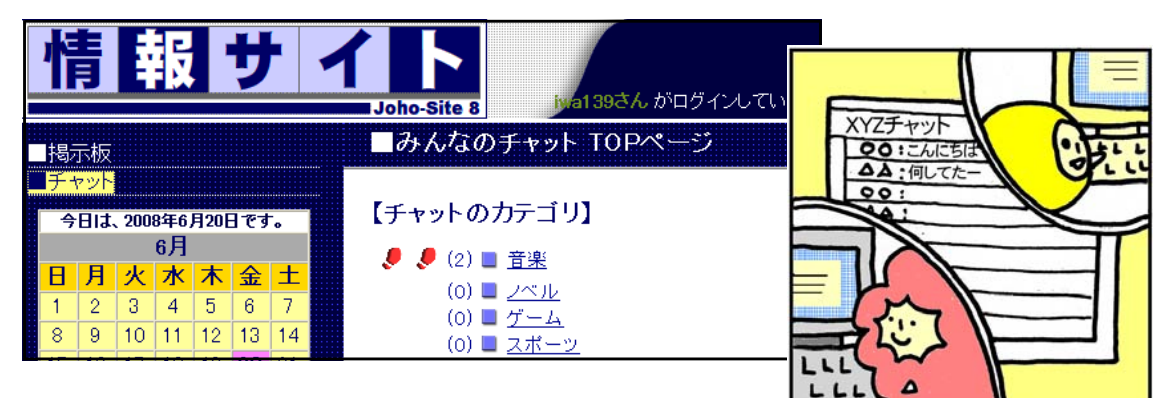

先生の指示にしたがって、

①チャットのカテゴリから一つを選んでクリックします。

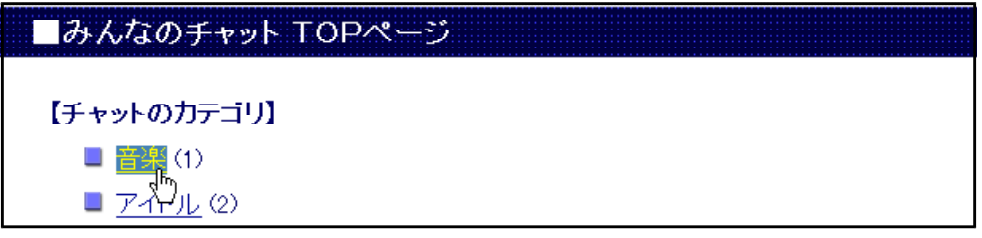

②「お名前」に自分のニックネーム(ハンドルネーム)を入力して、 ボタンをクリックします。

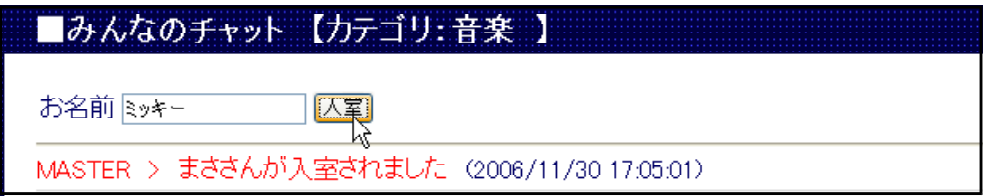

③チャットルームに 入 室できました。 にゅうしつ

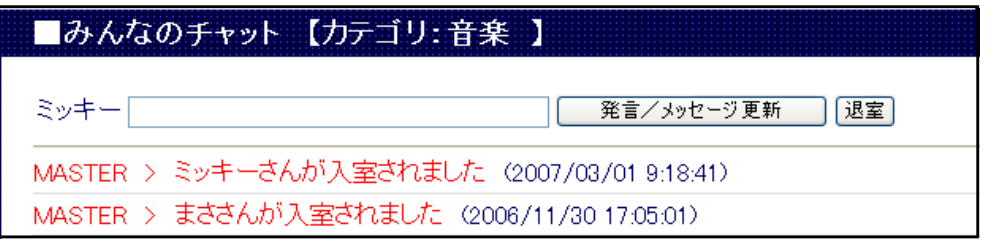

④メッセージを入力して、 | 発言/メッセージ更新 | ボタンをクリックすると発 言できます。 ほかの人のメッセージを見たいときもこのボタンをクリックします。<br>—— ボタンをクリックすると退室して【チャットのカテゴリ】の画面 に戻ります。

ミッキー じんにちは。みんなで好きな音楽について語り合いま | ――発言/メッセージ更新 [退室]

ミッキー > こんにちは。みんなで好きな音楽について語り合いましょう。(2007/03/01 9:30:36)

MASTER > ミッキーさんが入室されました (2007/03/01 9:18:41)

MASTER > まささんが入室されました (2006/11/30 17:05:01)

### 短いことばでおしゃべりするように入力するのがコツです。

発言するときの注意 はつげん

- ① 短い文章でも、書き込んだ内容には責任を持つこと。
	- 一度書き込んだ内容は訂正や取り消しをすることは管理者以外でき ていせい ちょうしょう しゅんしょう かんり しゃいいがい ません。
	- ② 正しい 情 報を書き込むこと。うわさ話やうそは絶対に書き込まない。
- ③ 住所や電話番号など個人 情 報を書き込まない。 こ じんじょうほう
- ④ 乱<sub>野</sub>。<br>④ 乱暴なことば、人が嫌がることばを書き込まない。

コンピュータの画面の先には、チャットでのやり取りを見ている人がたくさんい が めん ます。相手の気持ちになって、ていねいなことばで書き込みましょう。 あい て

# ○ ネットワークエチケットを守ってコミュニケーションしよう

インターネットの世界では、おたがいに気持ち良く電子メールや掲示板などを利 用するためにネ**ットワークエチケット(ネチケット**ともいいます)にこころがける よう ことが大切です。

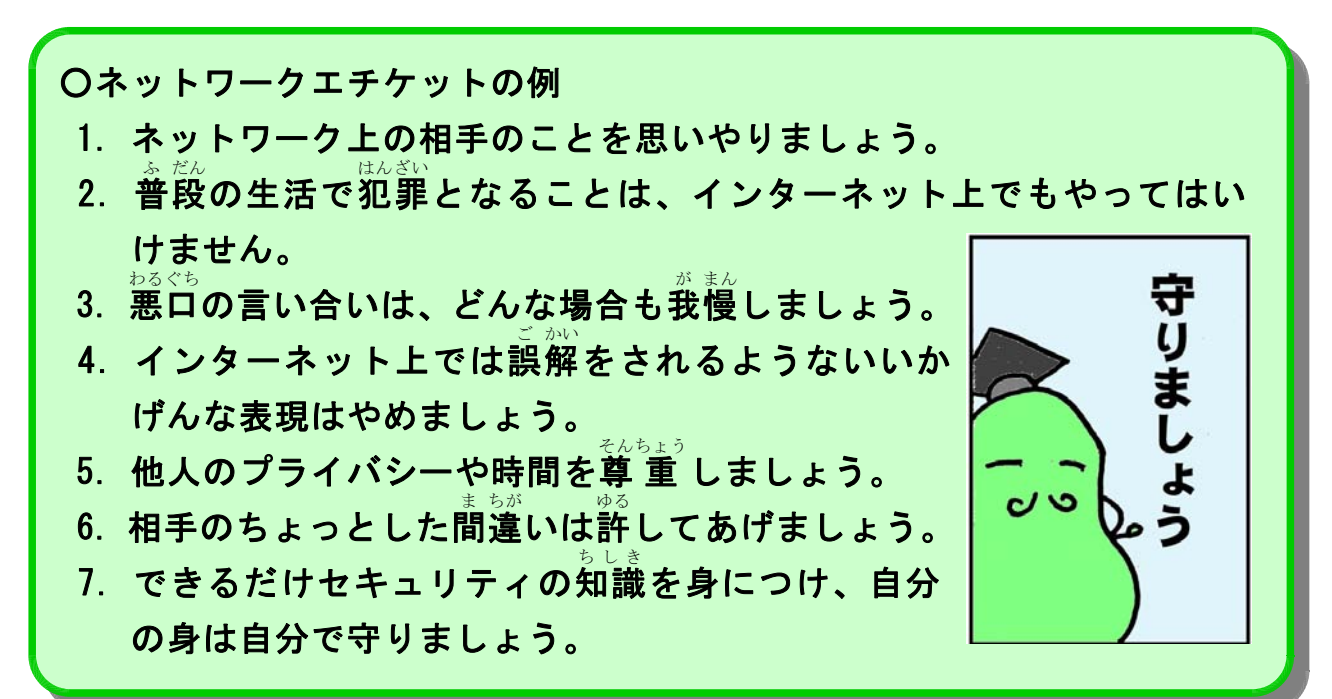

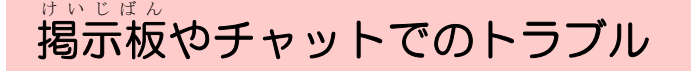

-掲示板やチャットで注意すること- けい じ ばん

#### 1 掲示板やチャットでのケンカ けい じ ばん

もし、掲示板やチャットで悪ロを書かれたら、どうしたら良いと思いますか。 わるぐち 下のわくに書いて下さい。

掲示板、チャットなどインターネ けい じ ばん ットの世界では、文字を使っておた がいの気持ちや考えを伝え合うこと が盛んに行われています。文字だけ さか ではその人の思っていることはなか なか伝わりません。ちょっとしたこ とばの行き違いで腹を立ててしまい、<br><sup>わるぐち</sup>

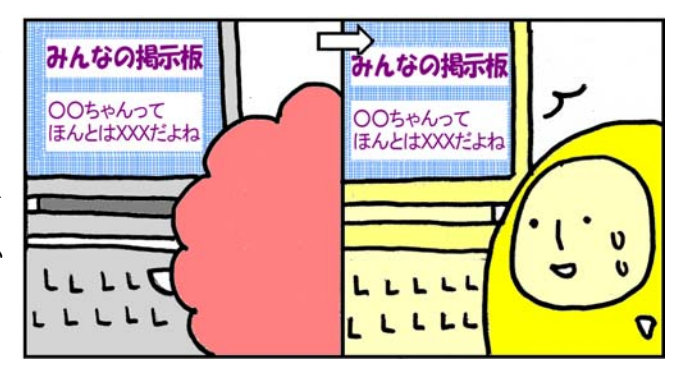

悪口の言い合いになってしまうこともあります。<br>『『『『『『『『』

ほんの冗談のつもりで書いたことばも、相手には真剣に受け止められること がありますので、ことばを選びましょう。<br>"

掲示板やチャットでは、他の人も見ているので、ケンカがエスカレートしま<br>かい す。どうせ気分が悪くなるだけですから、相手の悪口にすぐ反応せず、落ち着<br>こうどう いて行動しましょう。 あい て む し む し

知らない相手なら無視するのが良いでしょう。学校の友達なら無視するか先<br>、そうだん 生に相談します。お互い気をつけて不愉快なことを書かないのが一番です。

#### ○掲示板やチャットを利用するときの心がまえ けい じ ばん

① 相手の顔が見えないために、まちがってつたわることがある。

「おもしろくない?」・・・ おもしろいのかな、おもしろくないのかな

② 悪口にはすぐに反応しないで、落ちついて行動しよう。 ひどい内容は、記録を保存しておき、先生や家の人に相談しよう。 き ろく こほぞん しゅうしょう しゅうしゅう しゅうせい そうだん 通信ログ(次ページの説明参照)をもとに問題を解決できます。 つうしん しゅうしょう しゅうしょう しゅうしゅう しゅうしゅう しゅうしん しゅうしん

## 2 掲示板やチャットでの「なりすまし」に注意!

けい じ ばん

掲示板やチャットの書き込みは、ハンドルネームというニックネームを使って ふ つう り よう が めん 行うのが普通です。ネットワークを利用してコミュニケーションするときに、画面 の向こうにいる人が本当はどんな人なのかを確認することは難しいということで す。相手が、小学生のふりをした大人の人や、女の人のふりをした男の人なのか<br>。 もしれません。これを、「なりすまし」といいます。姿が見えずに画面に 表 示さ れる文字だけでは、本当の正体はわからないのです。

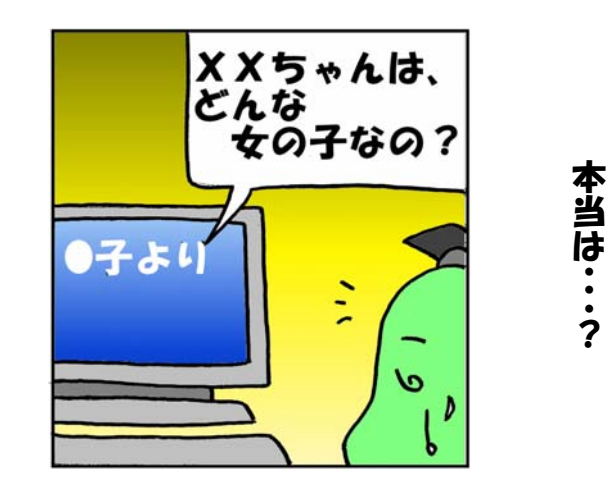

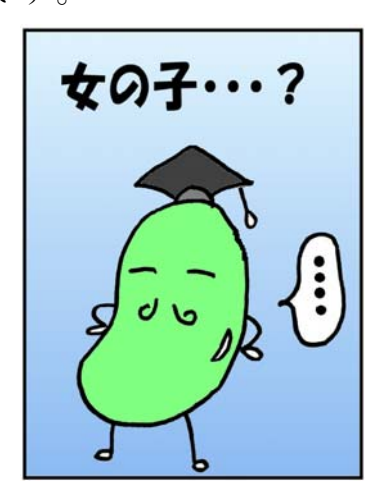

៵៱n៱<br>残念なことですが、ネットワークを利用するときは、そのことを知った上でコ ミュニケーションをすることが必要です。いやな思いや被害にあわないように、 ひ がい いつも 注 意しながらネットワークを利用しましょう。 けい じ ばん しゅっちょう しゅうしゅう やさい しんせつ

また、掲示板やチャットの中では優しく親切な人でも、実際には悪いことをた くらんでいたり、大人なのに小中学生になりすましていたりする例もたくさんあ ります。実際に会うのは絶対にやめましょう。 じっさい ぜったい

だからといって、自分のことを何でも正直に書き込む こともよくありません。名前・住所・電話番号・メール アドレスなど本人を確認できる 情 報は書き込んではいけ かくにん じょうほう ません。

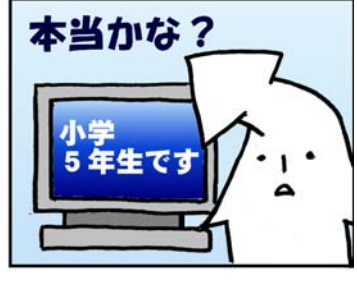

掲示板やチャットの 情 報は、だれが見ているかわかり ナい じ ばん しょうほう じょうほう ません。

#### ○通信ログ つうしん

ネットワークを利用した 情 報のやり取りでは、掲示板やチャットで書き込 じょうほう まれた内容にくわえ、いつ、どのコンピュータからその 情 報が送信されたか じょうほう そうしん など、発信者を特定できる通信の記録が残ります。これを通信ログといいます。 不適切な書き込みがあったときは、この記録をもとにして、発信者に対して ふ てきせつ き ろく はっしんしゃ 責任を取るよう求めたり、犯罪に関係するときは、警察にその 情 報を提 供 す せきにん さいしょう じょうしゅう はんざい しょうしょうしょう こうしゅうしゅん しょうほう ていきょう ることが行われています。

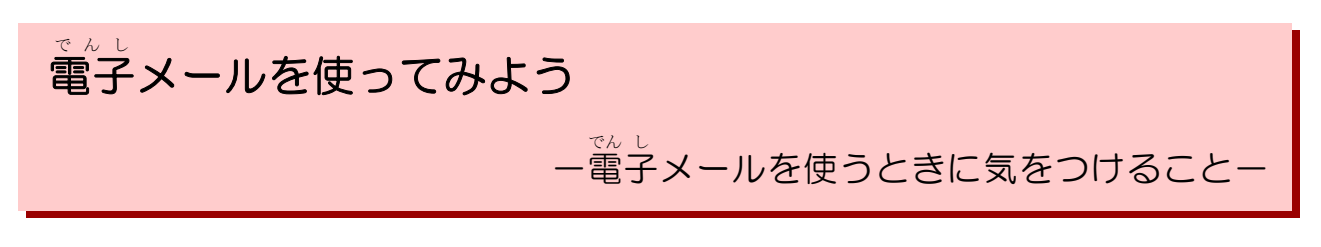

## 1 電子メールで手紙を出そう

<sub>でんし</sub><br>電子メールは、インターネットを利用して、遠くに いる人に手紙やデータを送ることができる便利なしく べん り みです。最大の特 徴 は、送信するとすぐに相手に届 くことです。<sup>ゅぅぴん</sup> いう間に手紙を届けることができるのです。また、受 け取った人は、自分の都合の良い時間に電子メールの 内容を見ることができるので、この点もとても便利です。

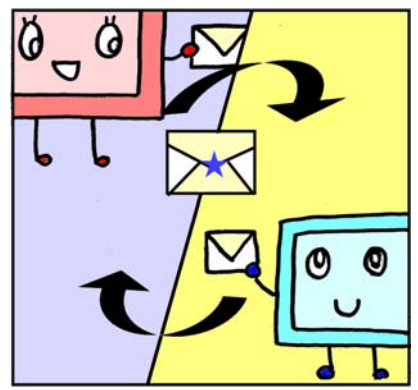

○<sup>でん し</sup><br>○電子メールの利用

<u>。。</u><br>電子メールを利用するためには、**メールアドレス**を持つ必要があります。 メールアドレスとは、手紙を出す場合の郵便番号や住所にあたるもので、電子 メールを利用する人や会社や組織が、次のようなメールアドレスを使って電子メ りょう しきしき しゅうしょく こうしょうしょう でんし ールを送ったり受け取ったりします。

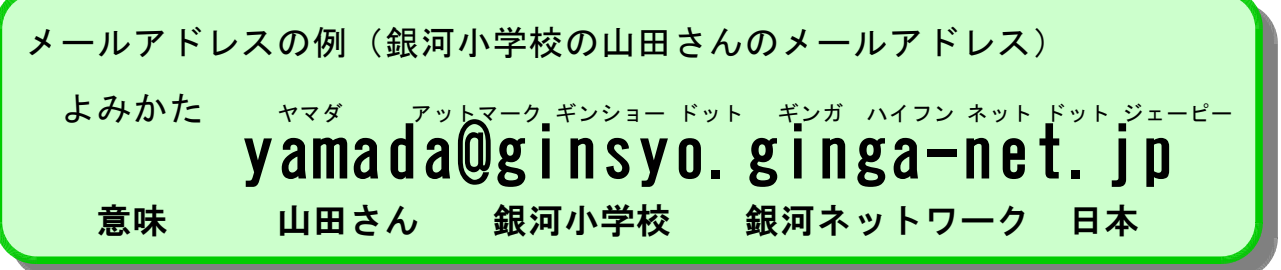

○身近な学校や会社などのメールアドレスを調べてみよう。

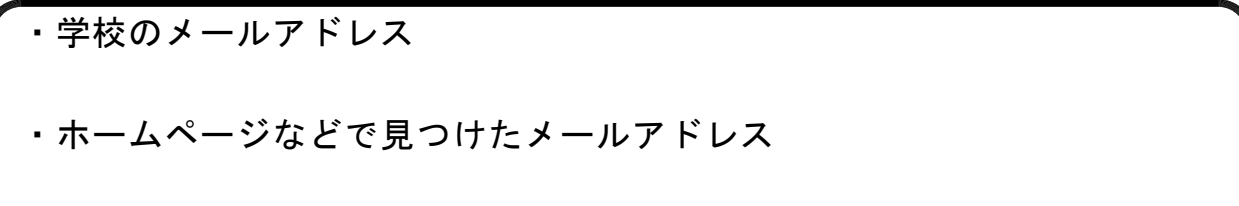

#### 2 電子メールの書き方 でん し

手紙と同じように、電子メールにも書き方のマナーがあります。 ここでは、調べ学習などで電子メールを使って質問をする場合の例を 紹 介し ます。

はじめまして。 銀河市立銀河小学校5年の山田太郎といいます。 学校の○○○の授業で、△△△△さんのホームページを見せていただきました。 とても勉強になりましたが、どうしてもわからないことがありましたので、メー ルを書きました。 お忙しいとは思いますが、もしよろしければ教えて下さい。 (質問内容を書く) しつもんないよう よろしくお願いします。

銀河市立銀河小学校5年 山田太郎

ginsyou6@ginsyo.ginga-net.jp

これは、個人に向けた電子メールの例です。 こ じん

。<br>最初にあいさつを書き、こちらが誰なのかを書きます。ここで学年を入れるの は、相手の人が学年を見て、ことばの使い方などを年齢に合ったものにしてくれ る場合があるからです。

次に本文(用件)を書きます。内容ごとに行を変えると読みやすくなります。 ようけん また、ごがんてき<br>また、一般的なメールソフトの場合は35字くらいで改 行 してくれます。

最後にお願いのあいさつを書いて、署名を入れます。署名とは、電子メールの 本文の最後につける送信者の名前や学校名、メールアドレスなどをいいます。返事 へんじ は学校で使っているメールアドレス送ってもらうようにします。

# 3 電子メールを使うときに気をつけること

でんし<br>電子メールは遠くにいる人と連絡を取り合ったり、書類やデータをやり取りし たりするときにとても役立ちます。しかし、その便利さの裏には、さまざまな危険 べん り うら ちょうしょう きけん や問題点もあります。みなさんが、電子メールを利用するときには、次のことに 気をつけて正しく利用しましょう。 り よう

# **○®☆☆**<br>〇電子メールを使うときの注意

- ① 送信する前に内容や送信先のアドレスをみなおして、間違いがない そうしん またま ちょうしんさき しょうしんさき しょうしんさき あがらしん あいしゅう しゅうしん あいしゅう かよく確認すること。内容には責任を持つこと。 かくにん しょうしょう しょうしょう せきにん
- ② 正しい 情 報を書くこと。悪口やうわさ話、ウソは絶対に書かない。 じょうほう ファイン・ファイル わるぐち かんしょう かんしゅう せったい
- ③ 信頼できる人以外には、住所や電話番号などの個人 しんらい い いがい いっちょう いってん わ ばんごう いっこ じん 情 報を教えない。 じょうほう
- ④ 知らない人からの電子メールに付いているファイルを でん し 開いたり、ホームページのリンクをクリックしたりし ない。

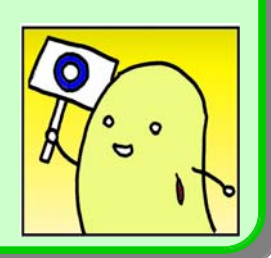

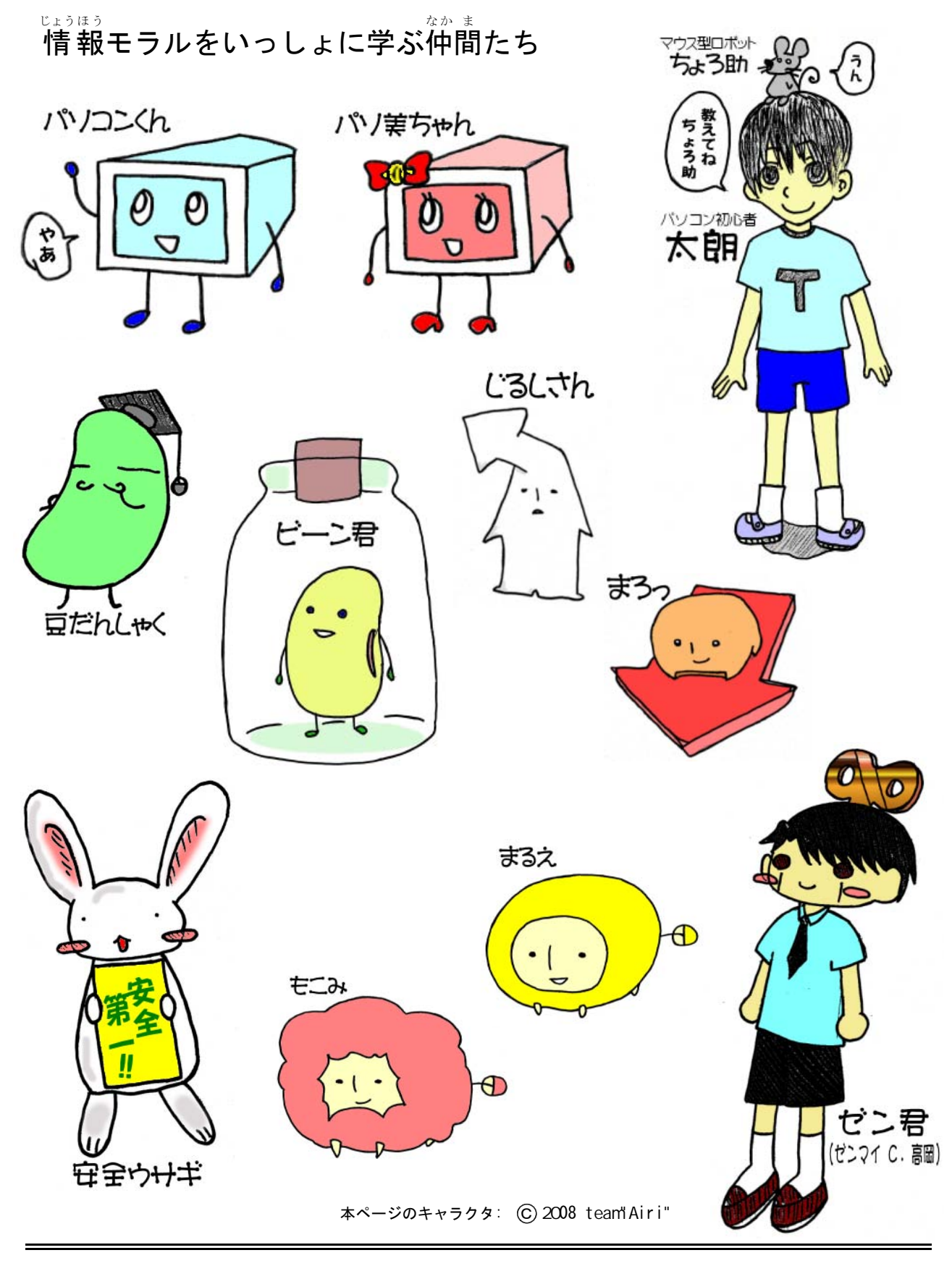

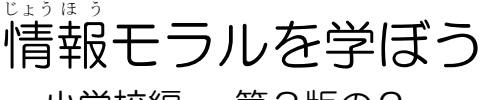

小学校編 一第3版の2-平成20年7月24日 発行

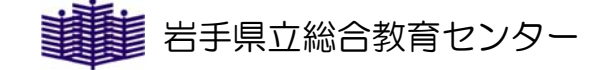